## <span id="page-0-0"></span> $INFO1 - A ETFX$  alapjai

#### Wettl Ferenc, Simon András

#### 2016-10-11

#### <span id="page-1-0"></span>TEX és **LATEX**

■ [Az alapok](#page-4-0)

■ [Szerkesztés, fordítás, megtekintés](#page-10-0)

#### A LA[TEX programnyelv alapelemei](#page-14-0)

- **EX** dokumentum
- [Néhány fontos környezet](#page-28-0)
- [A dokumentum fejezetekre osztása](#page-31-0)
- **[Utalások](#page-33-0)**
- [Úszó objektumok táblázatok](#page-37-0)
- [Úszó objektumok ábrák, képek](#page-40-0)
- **[Hivatkozások, tárgymutató](#page-45-0)**
- [Segítség magyar nyelvű dokumentumok írásához](#page-52-0)

## Szerző, tipográfus, szedő, szerkesztő

- A könyvírás klasszikus fázisai:
	- a szerző megírja művét,
	- **L**ektorálás,
	- tipográfus elkészíti a könyv kinézeti tervét,
	- szedés.
	- nyomtatás,
	- szerkesztő irányítja a folyamatot.

**Probléma**: A nagy tudású dokumentumszerkesztő programokkal a szerző is elő tud állítani nyomdakész (camera ready) művet, de a szerző nem ért a tipográfus és a szedő munkájához (a felhasználói felületen a szerzői és a tipográfiai parancsok ömlesztve szerepelnek).

**Megoldás**: A vizuális megjelenés megtervezésének és a mű megírásának, azaz a tipográfusi és a szerzői munkának világos szétválasztása. A LATEX erre alkalmas: megadjuk a címet, a szerzőt, megadjuk, hogy mit emeljen ki, de nem törődünk azzal, hogy hogy néz ki.

Wettl Ferenc, Simon András INFO1 – A LA[TEX alapjai](#page-0-0) 2016-10-11 3 / 54

### <span id="page-3-0"></span>2 T<sub>F</sub>X és LAT<sub>F</sub>X

- [Az alapok](#page-4-0)
- [Szerkesztés, fordítás, megtekintés](#page-10-0)

#### A LA[TEX programnyelv alapelemei](#page-14-0)

- **EX** dokumentum
- [Néhány fontos környezet](#page-28-0)
- [A dokumentum fejezetekre osztása](#page-31-0)
- **[Utalások](#page-33-0)**
- [Úszó objektumok táblázatok](#page-37-0)
- [Úszó objektumok ábrák, képek](#page-40-0)
- **[Hivatkozások, tárgymutató](#page-45-0)**
- [Segítség magyar nyelvű dokumentumok írásához](#page-52-0)

### <span id="page-4-0"></span>2 T<sub>F</sub>X és LAT<sub>F</sub>X

#### ■ [Az alapok](#page-4-0)

■ [Szerkesztés, fordítás, megtekintés](#page-10-0)

#### 3 A LA[TEX programnyelv alapelemei](#page-14-0)

- $\blacksquare$  LAT<sub>E</sub>X dokumentum
- [Néhány fontos környezet](#page-28-0)
- [A dokumentum fejezetekre osztása](#page-31-0)
- **[Utalások](#page-33-0)**
- [Úszó objektumok táblázatok](#page-37-0)
- [Úszó objektumok ábrák, képek](#page-40-0)
- **[Hivatkozások, tárgymutató](#page-45-0)**
- [Segítség magyar nyelvű dokumentumok írásához](#page-52-0)

# TEX

- **TEX**: (betű)szedő rendszer, szabad szoftver.
- **Készítette**: 1977 1978: Donald E. Knuth stanfordi matematikus (miután "A számítógép-programozás művészete" című műve második kiadásának kefelenyomatát meglátta). 1989-ben befagyasztotta: ez a TEX3, azóta csak hibajavítások, verziószáma most 3.1415926
- **Tartozékok**: makronyelv, fontleíró METAFONT nyelv (ver. 2.718281), Computer Modern fontkészlet.
- **A szó jelentése, kiejtése**: A T<sub>F</sub>X szó a művészet jelentésű görög *τεξνη* – nagybetűkkel TEXNH – szó első három betűje. Kiolvasva "techné" (újgörögül "techni"), így a T<sub>E</sub>X "tech"-nek ejtendő. Ötlet: művészet – text (szöveg) – technika.
- **Márkajel**: T<sub>E</sub>X, szövegfájlban TeX.
- **Makrocsomagok**: LATEX(Leslie Lamport a "képletigényes" tudományos publikálásban de facto standard), ConTEXt (Hans  $Hagen$ , LuaT<sub>F</sub>X, X<sub>T</sub>T<sub>F</sub>X,...

## **LATEX**

- **LATEX 2.09**: első publikus változat, 1985, Leslie Lamport (visszavonulása után megalakult a  $LATFX3$  csoport)
- **LATEX 2***ε*: 1994 (a LATEX3 előzetes verziója).
- **LATEX kiejtése**: "latech" vagy "létech", LATEX 2*ε* "latech-kettő-e" (a "latex" (kaucsuktej) szótól a  $\mathbb{A}$ FFX márkajel különbözteti meg).
- **Márkajel**: LAT<sub>E</sub>X, LAT<sub>E</sub>X 2<sub>ε</sub>, szövegfájlban LaTeX, LaTeX2e.

## A LATEX előnyei

A LATEX előnyeiről lásd <http://www.nitens.org/taraborelli/latex>

- nyomdai minőségű kimenet;
- nyelve egyszerű, programmal generálható; bármely szövegszerkesztő jó (sokukban van támogatás, pl. szintaxis színezés, grafikus felület,. . . );
- nyelve a dokumentum **logikai struktúrájának** leírását szolgálja, de a vizuális megjelenés is szabályozható;
- automatizmusok (kereszthivatkozások, irodalom-, tartalomjegyzék, határozott névelő. . . );
- matematikai formulák a legmagasabb tipográfiai színvonalon;
- számtalan programcsomag speciális feladatokra;
- forráskódja nyílt;
- fut szinte minden számítógéptípus minden operációs rendszerén;
- sok nemzeti nyelvet támogat, többnyelvű dokumentumok is szerkeszthetők (a magyar nyelvet kimagasló módon támogatja Szabó Péternek köszönhetően).

Wettl Ferenc, Simon András INFO1 – A LA[TEX alapjai](#page-0-0) 2016-10-11 8 / 54

# A LATEX (TEX) hátrányai

- bizonyos feladatokban körülményesebb, mint a szokásos WYSIWYG\* rendszerek;
- egy dokumentum kinézeti tervének megváltoztatása vagy új terv készítése nehéz, a LATEX parancsai mellett a TEX mély ismeretét is igényli;
- a hibaüzenetek megértése, a hibák kijavítása időnként komoly kihívás; ■ mint programnyelv, kicsit barátságtalan.
- \* **WYSIWYG**: What You See Is What You Get (pl. WORD) WYSIAYG: What You See Is All You Get (pl. WORD???)

## A TEX-rendszer elérése, megismerése

- LATEX a böngészőben: <http://www.overleaf.com>
- **■** Disztribúciók
	- Windows: MiKTeX [\(http://miktex.org\)](http://miktex.org)
	- **Linux:** TeXLive [\(http://www.tug.org/texlive/\)](http://www.tug.org/texlive/) Ez fut az intézeti gépeken. (És ezt használja [Overleaf](http://www.overleaf.com) is.)
	- **Macintosh: MacTeX TeXLive alapú [\(http://www.tug.org/mactex\)](http://www.tug.org/mactex)**
- Kiindulópontok
	- CTAN (Comprehensive TeX Archive Network): <http://www.ctan.org/>
	- TUG honlapja: <http://www.tug.org>
	- $\blacksquare$  Magyar LAT<sub>F</sub>X oldal: <http://www.math.bme.hu/latex>
- **Könyvek** 
	- Knuth: The TEXbook. Addison-Wesley, 1986. (letölthető)
	- Wettl Ferenc, Mayer Gyula, Szabó Péter: LATEX kézikönyv, Panem, 2004. (első fejezete letölthető [http://math.bme.hu/latex/lakk.html\)](http://math.bme.hu/latex/lakk.html)

### <span id="page-10-0"></span>2 T<sub>F</sub>X és LAT<sub>F</sub>X

#### ■ [Az alapok](#page-4-0)

■ [Szerkesztés, fordítás, megtekintés](#page-10-0)

#### 3 A LA[TEX programnyelv alapelemei](#page-14-0)

- **EX** dokumentum
- [Néhány fontos környezet](#page-28-0)
- [A dokumentum fejezetekre osztása](#page-31-0)
- **[Utalások](#page-33-0)**
- [Úszó objektumok táblázatok](#page-37-0)
- [Úszó objektumok ábrák, képek](#page-40-0)
- **[Hivatkozások, tárgymutató](#page-45-0)**
- [Segítség magyar nyelvű dokumentumok írásához](#page-52-0)

## T<sub>E</sub>X/LAT<sub>E</sub>X editorok

A forrás egy közönséges szövegfile, ebből állítja elő a fordító (tipikusan pdflatex) a dokumentumot, ami tipikusan pdf (Portable Document Format). A szövegfile-t olyan szerkesztővel érdemes írni, ami valamilyen szinten "érti" a LATFX-et.

A következők csak akkor érdekesek, ha nem [Overleaf-](http://www.overleaf.com)et használunk. (Amiben viszont Menu / Spell check / Off javasolt, mert nem tud magyarul.)

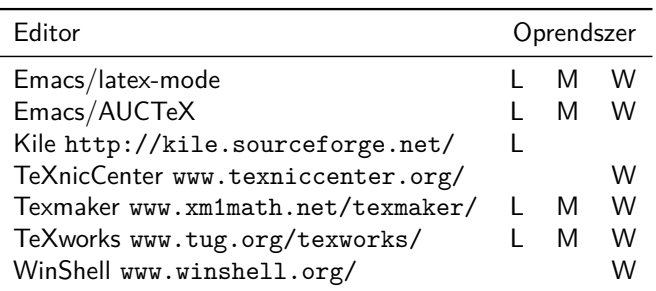

### Fordítás, megtekintés

Környezetfüggő. [Overleaf-](http://www.overleaf.com)ben például a Recompile gombra kell kattintani (vagy Ctrl-Enter-t nyomni) és a (jobb felső sarokban található) Layout menübeli beállítasnak megfelelően jelenik meg a pdf a forrás mellett, vagy egy másik fülben. Linux-ban egy terminálban ezzel szemben:

\$ pdflatex testlatex.tex This is pdfTeXk, Version 3.141592-1.40.3 (Web2C 7.5.6) ... Babel  $\langle v3.8h \rangle$  and hyphenation patterns for english, usenglishm dumylang, nohyphenation, hungarian, ukenglish, loaded. ... Output written on testlatex.pdf (1 page, 5644 bytes). Transcript written on testlatex.log. \$ evince testlatex.pdf &

### Hibaüzenet

```
Undefined control sequence.
l.35 \Na
         lássuk!
?
```
Hiba a 35. sorban, erre válasz lehet:

ENTER: folytassa.

s ENTER: folytassa, és ne álljon meg többet.

q ENTER: folytassa hibaüzenet nélkül.

x ENTER: szakítsa meg a fordítást.

? ENTER: mit lehet válaszolni?

### <span id="page-14-0"></span>TEX és **LATEX**

■ [Az alapok](#page-4-0)

[Szerkesztés, fordítás, megtekintés](#page-10-0)

#### 3 A LA[TEX programnyelv alapelemei](#page-14-0)

- $\blacksquare$  LAT<sub>E</sub>X dokumentum
- [Néhány fontos környezet](#page-28-0)
- [A dokumentum fejezetekre osztása](#page-31-0)
- **[Utalások](#page-33-0)**
- [Úszó objektumok táblázatok](#page-37-0)
- [Úszó objektumok ábrák, képek](#page-40-0)
- [Hivatkozások, tárgymutató](#page-45-0)
- [Segítség magyar nyelvű dokumentumok írásához](#page-52-0)

### <span id="page-15-0"></span>2 T<sub>F</sub>X és LAT<sub>F</sub>X

■ [Az alapok](#page-4-0)

■ [Szerkesztés, fordítás, megtekintés](#page-10-0)

#### 3 A LA[TEX programnyelv alapelemei](#page-14-0)  $\blacksquare$  LAT<sub>E</sub>X dokumentum

- [Néhány fontos környezet](#page-28-0)
- [A dokumentum fejezetekre osztása](#page-31-0)
- **[Utalások](#page-33-0)**
- [Úszó objektumok táblázatok](#page-37-0)
- [Úszó objektumok ábrák, képek](#page-40-0)
- **[Hivatkozások, tárgymutató](#page-45-0)**
- [Segítség magyar nyelvű dokumentumok írásához](#page-52-0)

## Egy LATEX-dokumentum szerkezete

```
\documentclass{article} % dokumentumosztály: article, book,...
                       % preambulum
\begin{document}
 Hello world! % a dokumentum teste document környezetben
\end{document}
```
**Szóközök használata**: tetszőleges számú szóköz és tab karakter, valamint legföljebb egy újsor karakter sorozata egy szóközzel ekvivalens, (legalább) egy üres sor új bekezdést jelent.

### Egy LATEX-dokumentum szerkezete – további részletek

```
\documentclass[11pt]{article} % dokumentumosztály opciókkal
                             %%%%%%% PREAMBULUM
\usepackage[T1]{fontenc} % belső fontkódolás
\text{log} (inputenc)
\usepackage[magyar]{babel} % magyar nyelvhez
\usepackage{amsmath,graphicx} % matematikai és grafikai képességek
\title{Első művem}       % Cím<br>\author{Kovács József}      % Szerző
\{\kappa\} József\}\date{2009. október 19.} % Dátum
\begin{document} %%%%%%% DOKUMENTUM TESTE
\maketitle % címrész kiírása
                             \tableofcontents % tartalomjegyzék
                             %
\section{Bevezetés} % szakasz címe
                             %
Ez itt az első művem szövege. % szöveg
                             %<br>%%%%%%% vége
\end{math}
```

```
\documentclass{book}
```

```
\usepackage[T1]{fontenc}
\usepackage[utf8]{inputenc}
\usepackage[magyar]{babel}
```

```
\title{A rejtély titka}
\author{Stephen Leacock\\Fordította: Karinthy Frigyes}
\date{1911}
```

```
\begin{document}
\maketitle
```

```
\chapter*{Gertrúd, a nevelőnő}
```
**Vad, viharos éjszaka dühöngött Skócia nyugati partjai fölött. Ezen történetünk szempontjából ugyan ennek különösebb jelentősége nincsen, miután történetünk nem Skócia nyugati partjain játszódik, hanem Írország keleti partjain. De azért ott is elég rossz idő volt.**

#### **\end{document}**

Wettl Ferenc, Simon András INFO1 – A LA[TEX alapjai](#page-0-0) 2016-10-11 19 / 54

### Dokumentumosztályok

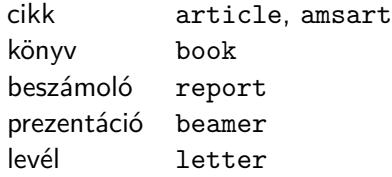

## A 10 speciális jelentésű karakter

- **Majdnem minden karakter saját magát jelenti.**
- **10 speciális jelentésű nyomtatható ASCII karakter:**

 $\setminus$  { } % \$ & # \_ ^

Megjelenítésük **escape** karakterrel 7 esetben (elé tett repjellel):

 $\backslash$ {  $\backslash$ }  $\backslash$ %  $\backslash$ \$  $\backslash$ &  $\backslash$ #  $\backslash$ 

- A többi esetben paranccsal:
	- \ \textbackslash \$\backslash\$
	- ^ \textasciicircum \^{}
	- ~ \textasciitilde \~{} \$\sim\$
- Példa: 10\$-t nyert, mert a B&C boltjaiban 50%-kal kevesebbet fizetett.

10\\$-t nyert, mert a B\&C boltjaiban 50\%-kal kevesebbet fizetett.

Wettl Ferenc, Simon András INFO1 – A LA[TEX alapjai](#page-0-0) 2016-10-11 21 / 54

## Speciális jelentésű karakterek: \, %, \$

### **A \ jel (repjel): parancskezdő karakter**

- Az **alfabetikus parancsok** \ jelből és alfabetikus jelekből állnak.
- A **kétjeles parancsok** a \ jelből és egy nem-alfabetikus jelből állnak. Pl. a  $\backslash$  parancs vesszőt tesz az utána következő betűre  $(\backslash$  o = ó).
- A **csillagos parancsok**, a csillag nélküli parancs működését kicsit módosítják. Pl. a \\ új sort kezd, a \\\* ugyancsak, de nem engedi, hogy ott a  $\text{AT}$  új oldalt kezdjen. A \chapter új fejezetet kezd egy könyvben, a \chapter\* is, de nem ad a fejezetnek sorszámot.

### **A % jel: megjegyzések**

- Ami egy sorban a % jel és a sor vége között van, csak megjegyzés, beleértve még a sorvége jelet is.
- homo%i m.

usion

-ból "homousion" lesz.

**A \$ jel: sorközi matematikai képletek**

■ \$a+b\_n^3\$, \$2^{10}\ne10^3\$:  
■ 
$$
a + b_n^3
$$
,  $2^{10} \ne 10^3$ 

## Speciális jelentésű karakterek: {, } – blokk létrehozása

- A  $\{$  karakter egy új blokkot nyit meg, amit  $\}$  zár le. Pl. Erre {\em különösen\/} ügyeljenek! Erre különösen ügyeljenek!
- Parancsok argumentumait is ilyenek közé írjuk. Pl. Erre \emph{különösen} ügyeljenek! Erre különösen ügyeljenek!
- $\frac{1}{2}, \frac{1}{2}, \frac{1}{2} \frac{1}{2} \frac{1}{2} \frac{1}{2}$  $\frac{1}{2}, \frac{1}{2}$  $\frac{1}{2}, \frac{a}{b}$  $\frac{a}{b}$ ,  $\frac{a}{b}$ b
- $\frac{123}{\frac{23}{\$ :  $\frac{1}{2}\$  $\frac{1}{2}3, \frac{12}{3}$  $\frac{12}{3}, \frac{1}{23}$ 23
- \fracab eredménye hibaüzenet!
- Opcionális blokk szögletes zárójellel, pl. \$\sqrt{23}\$: √ 23, *Орсюпан*ы бюкк szogiei<br>\$\sqrt[3]{23}\$: ∛23
- Blokkot jelöl ki a környezet is: \begin{név} szöveg \end{név}
- A blokkok **nem keresztezhetik egymást**, ilyen nincs:
	- $\{ \ldots \}$  begin $\{ \text{small} \}$ ...}... $\text{end} \}$

### Speciális jelentésű karakterek

- **&** a táblázatok oszlophatároló jele,
- $\#$  a makrodefiníciókban  $\#1$ ,  $\#2$  az első második argumentumot jelenti,
- ~ a törhetetlen szóköz: mondatkezdő "A" után és nevekben, pl. A~tegnapi..., Egerváry~J.

### Egzotikus karakterek

Akkor is tudunk mindenféle egzotikus nyelveken írni, ha nincs megfelelő billentyűzetünk. Pl.:

- \'arv\'izt\H{u}r\H{o} t\"uk\"orf\'ur\'og\'ep: árvíztűrő tükörfúrógép
- Bak\i, La Coru\~na, Kor\c{c}\"e, N\^imes, R\={\i}ga Bakı, La Coruña, Korçë, Nîmes, Rīga
- Helsing $\{ \of \ss\en$   $\AA\rdal \L\'od\.z$  Gr{\oe}nland Helsingør, Gießen, Årdal, Łódż, Grœnland

### Az európai belső kódkészlet: T1

Ha magyarul írunk, ezeket mindig írjuk a preambulumba:

\usepackage[T1]{fontenc} \usepackage[utf8]{inputenc} \usepackage[magyar]{babel}

Ezek azért kellenek, hogy az ékezetes betűk ne okozzanak meglepetéseket, a szavak helyesen választódjanak el, stb. stb.

### Idézőjelek:

- ''dupla'' : "dupla"; 'szimpla' : 'szimpla'
- de az, hogy pontosan hogy is néznek ki, a nyelvi környezettől is függ, angolban például ugyanez:
- ''dupla'' : "dupla"; 'szimpla' : 'szimpla'

### Kötőjel, gondolatjel: -, --, ---, három pont

**Kötőjel:** - (elválasztójel, hyphen) levegő-mintavétel, orrán-száján, gép- és gyorsíró, betűtípus és -méret, kétezer-három, Konkoly-Thege, Arany-patak-völgy, egy-két ember, 5-6 éves, tudod-e, József Attila-díj, sakk-kör, Edinburgh-ból.

- **Nagykötőjel: --** (nagykötőjel, en dash) **15–21. oldal**, 1848–49-es, Párizs–Dakar, kelet–nyugati, TU–154, brazil–magyar meccs, **Cauchy–Peano-tétel:** Cauchy--Peano-tétel
- **Magyarban ez a jel a gondolatjel is**, előtte utána szóköz.
- **Gondolatjel angolban ---** (em dash), magyarban nem! An em dash—like so—or a spaced em dash — like so — or a spaced en dash  $-$  like so  $-$  can be seen in contemporary publications.
- **a** b -- c --- d, \$a-b\$ eredménye: a b c d,  $a b$
- **Három pont, hármaspont, ellipses** Ha ezt írjuk: ... \dots, ezt kapjuk: ..., . . . .

Wettl Ferenc, Simon András INFO1 – A LA[TEX alapjai](#page-0-0) 2016-10-11 28 / 54

### <span id="page-28-0"></span>2 T<sub>F</sub>X és LAT<sub>F</sub>X

■ [Az alapok](#page-4-0)

[Szerkesztés, fordítás, megtekintés](#page-10-0)

#### 3 A LA[TEX programnyelv alapelemei](#page-14-0)

 $\blacksquare$  LAT<sub>E</sub>X dokumentum

#### [Néhány fontos környezet](#page-28-0)

- [A dokumentum fejezetekre osztása](#page-31-0)
- **[Utalások](#page-33-0)**
- [Úszó objektumok táblázatok](#page-37-0)
- [Úszó objektumok ábrák, képek](#page-40-0)
- **[Hivatkozások, tárgymutató](#page-45-0)**
- [Segítség magyar nyelvű dokumentumok írásához](#page-52-0)

### Tételek, felsorolások, . . .

```
\begin{theorem}\label{thm:aiffai}
$R$ pontosan akkor aszimmetrikus, ha antiszimmetrikus és irreflexív.
\end{theorem}
\begin{proof}($\Rightarrow$) $R$ irreflexív, mert $xRx$-ből aszimmetria miatt $\lnot(xRx)$
 következne; és antiszimmetrikus, mert az antiszimmetria definíciójabeli $xRy\And yRx$
 feltétel sosem teljesül.
\noindent ($\Leftarrow$) $xRy\And yRx$-ből antiszimmetria miatt $x=y$, és így
```

```
$xRx$ következne, ellentmondva az irreflexivitásnak.
\end{proof}
```
#### Theorem

R pontosan akkor aszimmetrikus, ha antiszimmetrikus és irreflexív.

#### Bizonyítás.

 $(\Rightarrow)$  R irreflexív, mert xRx-ből aszimmetria miatt ¬(xRx) következne; és antiszimmetrikus, mert az antiszimmetria definíciójabeli  $xRy \& yRx$ feltétel sosem teljesül.

 $(\Leftarrow)$  xRy & yRx-ből antiszimmetria miatt  $x = y$ , és így xRx következne, ellentmondva az irreflexivitásnak.

Wettl Ferenc, Simon András INFO1 – A LA[TEX alapjai](#page-0-0) 2016-10-11 30 / 54

### Tételek, felsorolások, . . . 2.

```
\begin{enumerate}
\item Ez egy dolog.
\item Ez meg egy másik.
\end{enumerate}
```

```
\begin{itemize}
\item Ez egy dolog.
\item Ez meg egy másik.
\end{itemize}
```

```
\begin{verbatim}
Ide bátran írhatunk $-okat és \-eket!
\end{verbatim}
```
Ide bátran írhatunk \$-okat és \-eket!

```
Lesz még néhány később is.
```
1 Ez egy dolog.

2 Ez meg egy másik.

Ez egy dolog.

 $\blacksquare$  Ez meg egy másik.

### <span id="page-31-0"></span>2 T<sub>F</sub>X és LAT<sub>F</sub>X

■ [Az alapok](#page-4-0)

[Szerkesztés, fordítás, megtekintés](#page-10-0)

#### 3 A LA[TEX programnyelv alapelemei](#page-14-0)

- **EX** dokumentum
- [Néhány fontos környezet](#page-28-0)

#### ■ [A dokumentum fejezetekre osztása](#page-31-0)

- **[Utalások](#page-33-0)**
- [Úszó objektumok táblázatok](#page-37-0)
- [Úszó objektumok ábrák, képek](#page-40-0)
- **[Hivatkozások, tárgymutató](#page-45-0)**
- [Segítség magyar nyelvű dokumentumok írásához](#page-52-0)

### Címrendszer, fejezetezés

A dokumentumosztálytól függően \section{Új szakasz címe}, \section\*{Új, számozatlan szakasz címe}, \chapter{Új fejezet címe}, . . . . A lehetőségek:

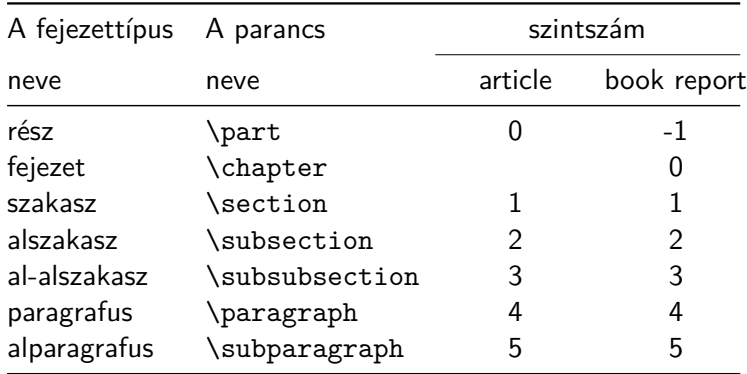

### <span id="page-33-0"></span>2 T<sub>F</sub>X és LAT<sub>F</sub>X

■ [Az alapok](#page-4-0)

■ [Szerkesztés, fordítás, megtekintés](#page-10-0)

#### 3 A LA[TEX programnyelv alapelemei](#page-14-0)

- **EX** dokumentum
- [Néhány fontos környezet](#page-28-0)
- [A dokumentum fejezetekre osztása](#page-31-0)

#### **■ [Utalások](#page-33-0)**

- [Úszó objektumok táblázatok](#page-37-0)
- [Úszó objektumok ábrák, képek](#page-40-0)
- **[Hivatkozások, tárgymutató](#page-45-0)**
- [Segítség magyar nyelvű dokumentumok írásához](#page-52-0)

### Utalások

- címke elhelyezése egy megjelölendő helyre: \label{cimke}.
- A megjelölhető helyek a számozott helyek, pl. tételek, fejezetek, ábrák.
- például

\chapter{Introduction to running}\label{cha:intro} \section{First steps}\label{sec:first}

- \label{eq:Cauchy}, \label{tab:income}, \label{pic:buli},  $\langle$ label{fig:sin $(x)/x$ },
- utalás a megjelölt helyekre: \ref{cimke}, \pageref{cimke}.
- We explained all these things in chapter~\ref{cha:intro} on page~\pageref{cha:intro}. Mindezt elmagyaráztuk \aref{cha:intro}.\ fejezetben \apageref{cha:intro}.\ oldalon.

We explained all these things in chapter 1 on page 23. Mindezt elmagyaráztuk az 1. fejezetben a 23. oldalon.

## Jegyzetek

**L**ábjegyzet<sup>1</sup> kerül ide.

Lábjegyzet\footnote{lábjegyzet} kerül ide.

Széljegyzet (könyvoldalon – itt nem):

Széljegyzet\marginpar{széljegyzet} kerül a margóra.

## Jegyzékek

- Tartalomjegyzék: \tableofcontents,
- ábrák jegyzéke: \listoffigures,
- táblázatok jegyzéke: \listoftables
- Ezek a parancs helyén jelennek meg.

### <span id="page-37-0"></span>2 T<sub>F</sub>X és LAT<sub>F</sub>X

■ [Az alapok](#page-4-0)

[Szerkesztés, fordítás, megtekintés](#page-10-0)

#### 3 A LA[TEX programnyelv alapelemei](#page-14-0)

- $\blacksquare$  LAT<sub>E</sub>X dokumentum
- [Néhány fontos környezet](#page-28-0)
- [A dokumentum fejezetekre osztása](#page-31-0)
- **[Utalások](#page-33-0)**

#### ■ [Úszó objektumok – táblázatok](#page-37-0)

- [Úszó objektumok ábrák, képek](#page-40-0)
- **[Hivatkozások, tárgymutató](#page-45-0)**
- [Segítség magyar nyelvű dokumentumok írásához](#page-52-0)

### Táblázat

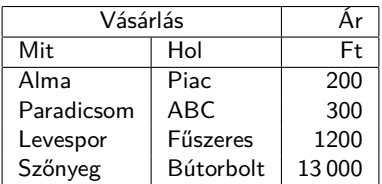

```
\begin{tabular}{|l|l|r|}
```

```
\hline
 \mathcal{2}{|c}{\Vásárlás} & \multicolumn{1}{|r|}{Ár} \\
\hline
 Mit & Hol & Ft \\
\hline
 Alma \& Piac \& 200 \\
 Paradicsom & ABC \qquad & 300 \\
 Levespor & Fűszeres & 1200 \\
 Szőnyeg & Bútorbolt& 13\,000 \\
\hline
\end{tabular}
```
## Táblázat beágyazása

A táblázatokat úszó objektumokként érdemes elhelyezni: az ilyenek helyét a LATEX dönti el, és ezzel általában jobban járunk. Ezt itt a table környezet használatával érjük el. Ennek opcionális argumentumával (a példában [!h]) azért adhatunk neki az elhelyezésre vonatkozó tanácsokat. Ezek lehetnek: h (here), t (top), b (bottom), p (page – külön oldalra), ! (kérés, hogy néhány szabálytól tekintsen el, csak hogy oda kerüljön, ahova javasoljuk). Pl.

```
\begin{table}[!h]
\caption{Táblázat címe}\label{tab:1}
 \begin{center}
   \begin{tabular}{|l|l|r|}
    ... % a táblázat definíciója
    \end{tabular}
  \end{center}
\end{table}
```
A környezetbe lehet tenni ábraaláírást (\caption), és címkét (\label), hogy hivatkozhassunk rá.

### <span id="page-40-0"></span>2 T<sub>F</sub>X és LAT<sub>F</sub>X

■ [Az alapok](#page-4-0)

[Szerkesztés, fordítás, megtekintés](#page-10-0)

#### 3 A LA[TEX programnyelv alapelemei](#page-14-0)

- $\blacksquare$  LAT<sub>E</sub>X dokumentum
- [Néhány fontos környezet](#page-28-0)
- [A dokumentum fejezetekre osztása](#page-31-0)
- **[Utalások](#page-33-0)**
- [Úszó objektumok táblázatok](#page-37-0)
- [Úszó objektumok ábrák, képek](#page-40-0)
- **[Hivatkozások, tárgymutató](#page-45-0)**
- [Segítség magyar nyelvű dokumentumok írásához](#page-52-0)

## Képek beágyazása

- Képek beágyazásához: \usepackage{graphicx}
- $\blacksquare$  Képek beágyazása \includegraphics{file.jpg} (pdflatex esetén lehet PDF, PNG, JPG formátumú). Ekkor a kép, mint "egyetlen betű", bekerül a szövegbe. Mint itt:
- **Altalában a képeket is úszó objektumként érdemes kezelni (nem úgy,** mint az előző példában), amihez a figure környezet használandó. Opcionális argumentuma az elhelyezést szabályozzák, épp úgy, mint a table esetében.

```
\begin{figure}[!h]
 \centering %%% hogy az ábra középre kerüljön
 \includegraphics[width=3cm]{kep.jpg}
 \caption{Kéz}
 \label{pic:első}
\end{figure}
```
Mint a table esetében, itt is célszerű a környezetbe tenni ábraaláírást (\caption), és címkét (\label), hogy hivatkozhassunk rá.

## Képek beágyazása 2.

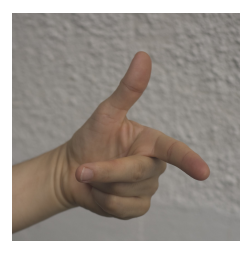

Kéz

### Rajz készítése – TikZ

Rajz készíthető a LATEX saját \begin{picture} környezetével (csak nagyon egyszerű rajzokra képes), és a TikZ csomaggal (ezt ajánljuk), valamint külső programokkal.

```
\begin{tikzpicture}[scale=.8]
  \draw[gray, very thin] (-2.2, -2.2) grid (2.2, 2.2);
  \draw (0,0) circle (1) node[below left] {$O$};
  \draw[fill=green!40] (-1,1) ellipse (1 \text{ and } .5);
  \d{raw[very thick, ->]} (0,0) -- (1,1)node[above,fill=white] {$\mathbf a$};
  \draw[fill=blue] (-1.5,-2) rectangle (-1,-.5);
  \d{raw[thick] (1,0) -- +(-30:1)}arc(-30:-90:1) -- cycle;\end{tikzpicture}
                                                               \capa
```
## Rajz készítése – TikZ 2.

Rajzokat is érdemes a figure környezet segítségével úszóvá tenni.

```
\begin{figure}
 \begin{tikzpicture}
 \tikzstyle{every node}=[font=\small]
 \begin{axis}[colormap/greenyellow]
 \addplot3[
 surf,
 samples=20,
 ]
 {x^2-y^2} node[color=black,above=2.3cm]
 {\{ $f(x,y)=x^2-2-y^2$}\};\end{axis}
 \end{tikzpicture}
 \caption*{Nyeregpont}
\end{figure}
```
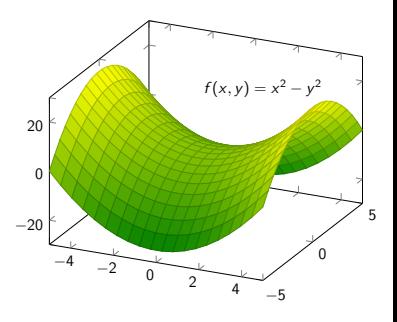

Nyeregpont

### <span id="page-45-0"></span>2 T<sub>F</sub>X és LAT<sub>F</sub>X

■ [Az alapok](#page-4-0)

[Szerkesztés, fordítás, megtekintés](#page-10-0)

#### 3 A LA[TEX programnyelv alapelemei](#page-14-0)

- **EX** dokumentum
- [Néhány fontos környezet](#page-28-0)
- [A dokumentum fejezetekre osztása](#page-31-0)
- **[Utalások](#page-33-0)**
- [Úszó objektumok táblázatok](#page-37-0)
- [Úszó objektumok ábrák, képek](#page-40-0)

#### ■ [Hivatkozások, tárgymutató](#page-45-0)

[Segítség magyar nyelvű dokumentumok írásához](#page-52-0)

## Irodalomjegyzék (manuális)

```
\begin{thebibliography}{9}
\bibitem{texbook} Donald E. Knuth, \textit{The \TeX book},
 Addison-Wesley, Reading, 1984.
\bibitem{latexbook} Leslie Lamport, \textit{\LaTeX\ A Document
 Preparation System}, 2nd ed. Addison-Wesley, 1994.
\end{thebibliography}
```
Egy prezentációban ez így néz ki:

<span id="page-46-0"></span>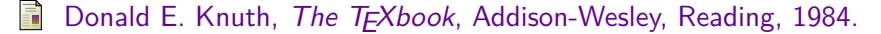

<span id="page-46-1"></span>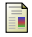

Leslie Lamport, LAT<sub>F</sub>X A Document Preparation System, 2nd ed. Addison-Wesley, 1994.

## Irodalomjegyzék (manuális) 2.

De cikkekben és könyvekben persze nem; és ott ikonok helyett címkék szerepelnek, amikre így lehet hivatkozni:

Lásd Knuth könyvében \cite[120.~oldal]{texbook}. Lásd \acite{latexbook} könyvben.

Lásd Knuth könyvében [\[1,](#page-46-0) 120. oldal]. Lásd a [\[2\]](#page-46-1) könyvben.

(Alapértelmezésben ezek a címkék számok. Az \acite a számtól függően ír elé "a"-t vagy "az"-t. Ilyen, speciálisan magyar szövegekben hasznos parancsokról lesz alább egy összefoglaló.)

## **BIBTEX**

Az alternatíva az, hogy az idézendő művek adatait egy "adatbázisból" (bib-file — ami amúgy szintén egy közönséges szövegfile) olvassa ki a LATEX.

```
\documentclass{article}
\begin{document}
  The book \cite{book}, and the \cite{art}.
   \bibliography{mybib}
   \bibliographystyle{plain}
\end{document}
```
A negyedik sor azt mondja, hogy az adatbázis a mybib.bib file-ban van.

## $BibT$ FX 2.

A mybib.bib file minimum ezeket kell tartalmazza:

```
@article{art,
   author = \{\text{Almond}, \text{W. E.} \text{ and Biggs, A. D.}\},\title = {Title of article},
  year = {1983}.journal = {Journal of Something},
  volume = {10},
  number = {2},
  pages = {347--359}
}
@book{book,
  author = "Joe Smith and Tom Johns",
 title = "Title of the book",
 publisher = "Nice books",
 year = 2010,}
```
## $Bib$ T<sub>F</sub> $X$  3.

Ebből és a — mondjuk cikk.tex nevű — LATEXfile fordítása során keletkező cikk.aux file-ból a bibtex parancs állít elő egy újabb file-t, amit aztán a pdflatex a következő futásnál fel tud használni. A bibtex parancs argumentuma tehát nem mybib.bib, hanem cikk.aux (vagy csak cikk).

Meg lehet szokni.

### Index

Ez könyvnél (pl. diplomamunka) érdekes. Úgyhogy most bőven elég annyit tudni, hogy ilyet is lehet csinálni. De azért itt jönnek a részletek.

```
\documentclass{article}
\makeindex
\begin{document}
 Ez a szó\index{szó} bekerül az indexbe.
  \input{file.ind} %<<ide kerül az index
\end{document}
```
Angol szöveg esetén a fordítás után makeindex file, magyar szöveg esetén husort.pl file, majd még egy fordítás.

### <span id="page-52-0"></span>2 T<sub>F</sub>X és LAT<sub>F</sub>X

■ [Az alapok](#page-4-0)

[Szerkesztés, fordítás, megtekintés](#page-10-0)

#### 3 A LA[TEX programnyelv alapelemei](#page-14-0)

- **EX** dokumentum
- [Néhány fontos környezet](#page-28-0)
- [A dokumentum fejezetekre osztása](#page-31-0)
- **[Utalások](#page-33-0)**
- [Úszó objektumok táblázatok](#page-37-0)
- [Úszó objektumok ábrák, képek](#page-40-0)
- **[Hivatkozások, tárgymutató](#page-45-0)**
- [Segítség magyar nyelvű dokumentumok írásához](#page-52-0)

## <span id="page-53-0"></span>A magyar babel

#### Ld. <https://math.bme.hu/latex/magyarldf-doc.pdf>

- párbeszédekhez: \mond
- határozott névelő kiválasztása: \label, \ref, \pageref, \aref, \apageref, \Aref, \Apageref,
- $\blacksquare$  \az, \Az bármely szó, paranccsal generált szó elé.
- toldalékolás: 42-es 42-ed 42-edik 42-en 42-t 42-en 42-nél 42-vel 42-höz 42-ben 42-nek 42-be 42-re 42-ből 42-től 42-ről 42-ször 42-eset 42-edszer 42-ediknél

\told42+as{} \told42+ad{} \told42+adik{} \told42+an{} \told42+at{} \told42+on{} \told42+nal{} \told42+val{} \told42+hoz{} \told42+ban{} \told42+nak{} \told42+ba{} \told42+ra{} \told42+bol{} \told42+tol{} \told42+rol{} \told42+szor{}

\told42+as+at{} \told42+ad+szor{} \told42+adik+nal{}